# Implementasi *Augmented Reality* Pada Daftar Menu Makanan Dan Minuman Yang Diterapkan Pada Perangkat Mobile Berbasis *Android*

Muhammad Fikar<sup>1</sup>, Armri<sup>2</sup>, Mursyidah<sup>3</sup>

*Jurusan Teknologi Informasi dan Komputer Politeknik Negeri Lhokseumawe Jln. B.Aceh Medan Km.280 Buketrata 24301 INDONESIA*

> <sup>[1](mailto:1massigitwahyudi@gmail.com)</sup> fikarm0695@gmail.com<br>  $\frac{2}{3}$  [amriaceh72@gmail.com](mailto:muhnasir.tmj@pnl.ac.id) [musryidah@pnl.ac.id](mailto:musryidah@pnl.ac.id)

*Abstrak*— **Beragam nama yang berbeda dari satu jenis makanan menjadi kesulitan tersendiri. Seringkali pelanggan kecewa dengan hidangan yang tidak sesuai dengan bayangan mereka. Penggunaan Augmented Reality (AR) dalam memberikan gambaran menu makanan merupakan solusi dalam bidang visualisasi objek. AR dapat bergerak dalam berbagai bidang termasuk bidang pemasaran kuliner. Kolaborasikan AR dengan android dapat memberikan visualisasi objek menu makanan ke dalam bentuk tiga dimensi. Dengan pendekatan** *Augmented Reality* **tersebut dapat menjadi solusi bagi pelanggan rumah makan untuk memvisualisasikan menu yang tersedia pada rumah makan. Aplikasi dibuat menggunakan metode markerless user defined target dan melakukan pengujian tentang pemanfaatan metode tersebut menggunakan parameter seperti kontras warna permukaan datar, bentuk objek, jarak, cahaya dan sudut kamera pada saat tracking. Hasil dari penelitian didapatkan bahwa seluruh benda dapat digunakan pada metode markerless user defined target. Benda terbaik untuk menampilkan objek 3 dimensi adalah permukaan datar kertas dengan kontras bagus, sudut tracking 45°, menggunakan sumber cahaya terang yang tidak tegak lurus dengan marker dan jarak ideal 15 cm sampai 25 cm.**

# *Kata kunci*— *Augmented Reality,Metode Markerless User Defined, Android, Unity3D*

*Abstract*— **Various names that differ from one type of food become its own difficulties, Often customers are disappointed with dishes that do not fit the shadow they. Use of Augmented Reality (AR) in providing an overview of the menu food is a solution in the field of object visualization. AR can movein various fields including culinary marketing. Collaborate AR with Android can provide visualization of food menu objects inward three-dimensional shape. With the Augmented Reality approach you cana solution for restaurant customers to visualize the menu available at restaurants. The application is created using the markerless user method defined targets and do testing about the use of these methods using parameters such as flat surface color contrast, object shape, distance, light and camera angle when tracking. The results of the study were obtained that all objects can be used in the target markerless user defined method with a minimum distance detected is 20 cm, while the maximum distance detected is 100 cm, and the best distance is 20 to 60 cm. Keywords**: *Keywords*— Augmented Reality, Markerless User Defined Method, Android, Unity

## I. PENDAHULUAN

Ragam daftar buku menu yang disediakan oleh restoran maupun café dengan nama yang beragam dan asing didengar sering membuat pelanggan ragu untuk menentukan pesanan, sehingga sering kali pelanggan bertanya kepada pelayan untuk menjelaskan jenis dan komposisi yang terkandung dalam makan dan minuman tersebut, banyak restoran maupun café yang memberikan daftar menu yang disertai gambar untuk menentukan pesanan, yang namun tak jarang pelanggan merasa kecewa dengan sajian dan tampilan yang tak sesuai dengan yang diharapkan.

Saat ini banyak sekali aplikasi maupun media yang bisa digunakan untuk mempermudah membuat daftar menu dengan berbagai jenis, seperti penerapan apada Augmented reality , Augmented Reality adalah merupakan penggabungan antara objek virtual dengan objek nyata. Menurut Ronald Azuma pada tahun 1997, augmented reality adalah menggabungkan dunia nyata dan virtual, bersifat interaktif secara real time, dan bentuknya merupakan animasi 3D. Benda-benda maya menampilkan informasi berupa label maupun objek virtual yang hanya dapat dilihat dengan kamera handphone maupun dengan komputer[1].

Daftar buku menu yang menggunakan teknologi Augmented Reality yaitu aplikasi yang berjalan pada system berbasis Android untuk membantu pelanggan dalam memilih makanan dan minuman, dimana pelanggan dapat melihat daftar menu dalam bentuk nyata lengkap dengan komposisi makanan atau pun minuman, dalam aplikasi ini pelanggan mengarahkan kamera ke target yang bisa langsung memesan makanan dan langsung memlalukan transaksi dari aplikasi tersebut.

Berdasarkan permasalahan tersebut, maka peneliti akan membuat aplikasi dengan judul "Implementasi Augmented Reality Pada daftar menu makanan dan minuman yang diterapkan pada perangkat mobile berbasis Android", Aplikasi ini akan mempermudah pelanggan dalam memilih makanan dan minuman dalam bentuk objek 3D.

# II. METODELOGI PENELITIAN

Penelitian ini dilakukan dengan menggunakan Pengujian metode *marekerless user defined target* yang berfokus pada benda dikehidupan sehari-hari yang dapat dijadikan *marker*, disini peneliti menggunakan kertas warna dengan kontras berbeda-beda. Pengujian dilakukan didua tempat yaitu di dalam ruangan dan luar ruangan, pengujian di dalam ruangan menggunakan cahaya lampu dan di luar ruangan menggunakan cahaya matahari. Intesitas cahaya pada masing-masing tempat pengujian di ukur menggunakan *Lux*  meter. Selain *Lux* meter, alat lainnya yang digunakan pada pengujian ini adalah *tripod, phone holder,* dan meteran. Fungsi dan alat tersebut dapat dilihat pada table 1.

TABEL I FUNGSI DAN ALAT PENGUJIAN

| No. | Nama Alat    | Fungsi                                                                |  |  |
|-----|--------------|-----------------------------------------------------------------------|--|--|
| 1.  | Lux Meter    | Untuk mengukur besarnya<br>intesitas cahaya ditempat<br>pengujian     |  |  |
| 2.  | Tripod       | Untuk menstabilkan jarak<br>antara <i>smartphone</i> dengan<br>marker |  |  |
| 3.  | Phone Holder | Untuk mengunci<br><i>Smartphone</i> pada <i>Tripod</i>                |  |  |
| 4.  | Meteran      | Untuk mengukur jarak dan<br>sudut <i>smartphone</i> dengan<br>marker  |  |  |

A. Perancangan Sistem

1. Diagram Pembuatan Objek 3D

Diagram pembuatan Objek 3D menunjukkan proses untuk pembuatan objek. Tahap ini dilakukan dari proses pemodelan makanan dan minuman menggunakan aplikasi blender hingga terbentuknya objek 3D makanan dan minuman. Diagram pembuatan Objek 3D dapat dilihat pada Gambar 1.

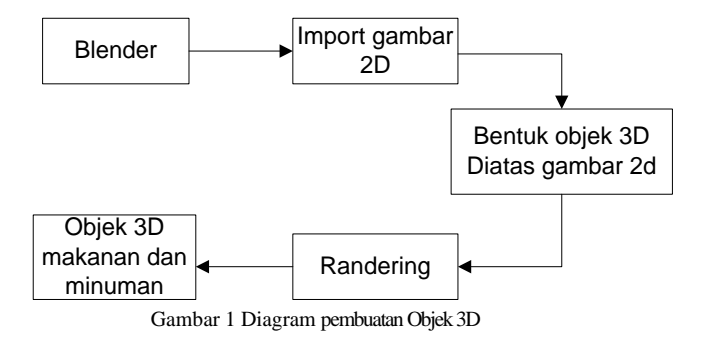

Diagram diatas menjelaskan proses pembuatan objek 3D tersebut tahap pertama yang dilakukan adalah memodelkan makanan dan minuman seperti burger, sushi, banana split, cappuccino, menggunakan aplikasi *Blender*. Setelah proses pemodelan objek-objek 3D tersebut selesai, selanjut proses *texturing* yang berfungsi sebagai pemberian warna dan material pada objek yang telah dimodelkan sebelumnya sehingga akan tampak seperti nyata.

## 2.Diagram Pembuatan Aplikasi

Berikut ini merupakan Blok Diagram proses perancangan system yang digunakan dalam proses pembuatan aplikasi *Augmented Reality* Katalog Menu. Diagram pembuatan aplikasi dapat dilihat pada gambar 2.

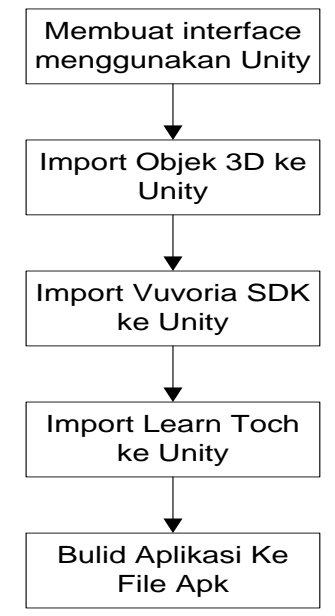

Gambar 2 diagram pembuatan aplikasi

Pada diagram pembuatan aplikasi gambar 2 tahap pertama yang dilalukan membuat *interface* menggunakan *unity*  kemudian mengimport objek 3D ke unity dilanjutkan dengan mengimport vuvoria SDK ke untiy selanjutnya mengimport *learn toch* dan selanjutnya membuild aplikasi ke format apk

## 3. *Flowchart* Penggunaan Aplikasi

Adapun *flowchart* penggunaan aplikasi *Augmented Reality* daftar buku menu dapat dilihat pada Gambar 3

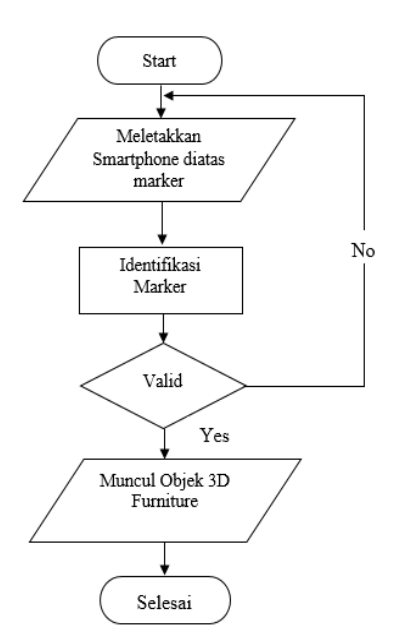

Gambar 3 *Flowchart* Penggunaan Aplikasi

Pada *flowchart* penggunaan aplikasi, tahap pertama yang dilakukan adalah menjalankan aplikasi *Augmented Reality.* Setelah aplikasi dijalankan akan tampil kamera yang akan digunakan untuk mendeteksi *target*. Proses selanjutnya adalah mengarahkan kamera *smarthphone* ke *marker* . Kemudian *target* akan ditangkap oleh kamera dari *smartphone* dan kemudian kamera akan menampilkan objek 3D apabila kualitas *target* yang digunakan *Medium* atau *High Target*. Jika *target*  yang digunakan tidak sesuai maka sistem akan kembali mendeteksi *target*

#### 4. *Use Case Diagram*

Adapun *Use Case Diagram* yang digunakan untuk menggambarkan fungsional dari sistem yang akan dibuat dapat dilihat pada gambar 4

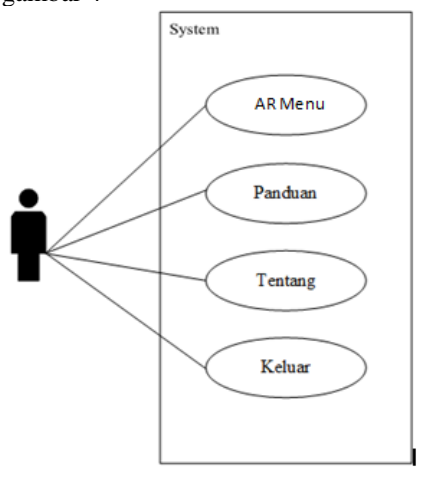

Gambar 4 *Use case diagram*

*Use case* diagram menjelaskan tentang aktivitas-aktivitas *user*  dalam menggunakan aplikasi. Berdasarkan *use* aktivitas *user*  dalam menggunakan aplikasi. Berdasarkan *use case diagram* diatas, mahasiswa dapat melakukan pemilihan *menu AR*, panduan, tentangdan keluar*.*

## III. HASIL DAN PEMBAHASAN

#### A. Implementasi Aplikasi

Pada implementasi akan dibahas tentang bagaimana prosedur dan fungsi yang terdapat pada aplikasi *Augmented Reality* Pada Daftar Menu Makanan Dan Minuman Yang Diterapkan Pada Perangkat Mobile Berbasis *Android.*  Pengujian aplikasi ini bertujuan untuk mengetahui sejauh mana tingkat keberhasilan pada aplikasi menampilkan objek 3D atau *Augmented Reality* Pada Daftar Menu Makanan Dan Minuman Yang Diterapkan Pada Perangkat Mobile Berbasis *Android.*

#### 1) Tampilan Halaman utama

Tampilan halaman Menu Utama yang berisikan tomboltombol utama agar memudahkan pengguna untuk menuju kehalaman lainnya seperti ditunjukkan pada gambar 5berikut.

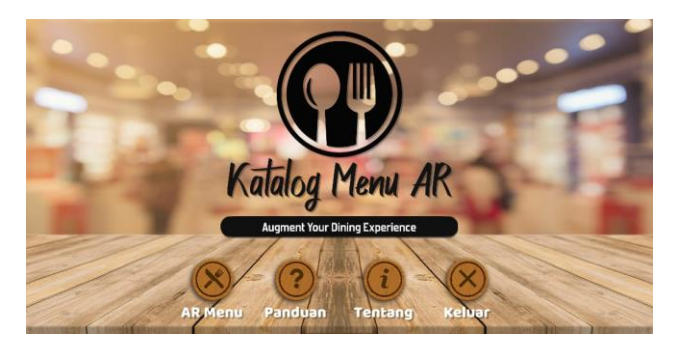

Gambar 5 Tampilan Halaman Utama

#### 2) Tampilan halaman *AR Menu*

Tampilan halaman *AR Menu* dimana pada halaman ini *user* dapat melihat objek 3D makanan dan minuman. Halaman *AR Menu* berfungsi ketika kamera diarahkan kepada target dan kemudian akan menampilkan objek 3D makanan dan minuman seperti yang ditunjukkan pada gambar 6 berikut.

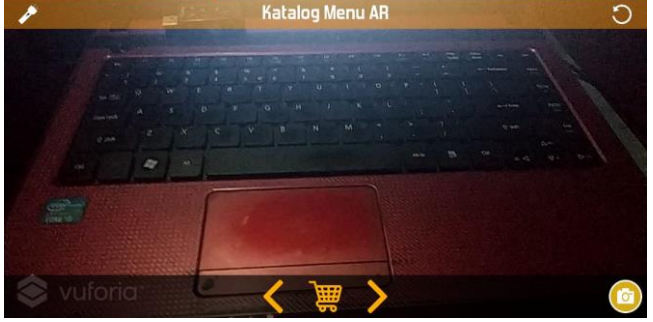

Gambar 6 tampilan halaman *AR Menu*

3) Tampilan halaman pemesanan menu

Tampilan halaman pemesanan menu dimana objek 3D makanan dan minuman akan tampil setelah kamera dari *smarthphoe* diarahkan ke target Seperti yang ditunjukkan pada gambar 7 berikut

## Jurnal Teknologi Rekayasa Informasi dan Komputer Vol.1 No.1 Maret 2018 | ISSN: 2581-2882

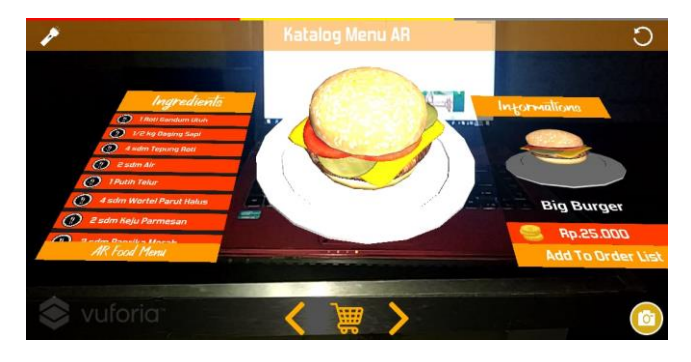

Gambar 7 tampilan halaman pemesanan menu

#### 4) Tampilan halaman menu yang dipesan

Tampilan halaman menu makanan dan minuman yang telah dipesan oleh pelanggan seperti ditunjukkan pada gambar 8 berikut

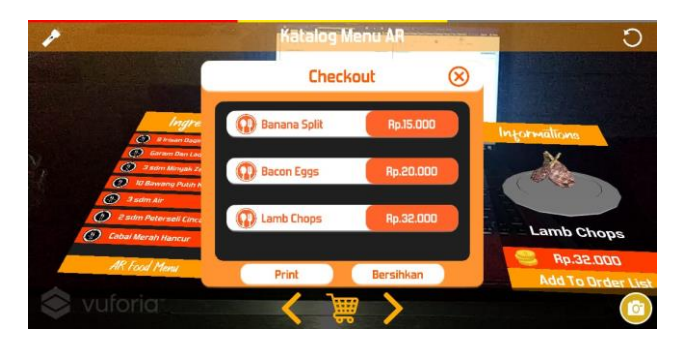

Gambar 8 menu yang telah dipesan

5) Tampilan halaman print order dan share orderan

Tampilan halaman yang menampilkan dari setiap pesanan makanan dan minuman yang telah dipesan oleh pelanggan yang kemudian akan dilanjutkan untuk diprint dan dibagikan.dapat dilihat pada gambar 9 berikut.

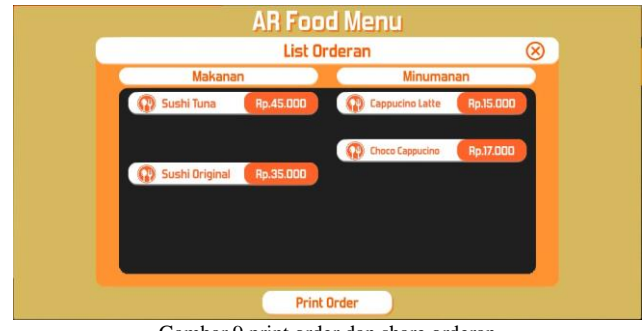

Gambar 9 print order dan share orderan

# **6)** Tampilan halaman panduan dan tentang

yang akan tampil ketika tombol Panduan dan tentang pada Menu Utama ditekan. Halaman ini berisi informasi tatacara menggunakan aplikasi, sedangkan menu tentang berisi tentang penulis sehingga *user* dimudahkan dalam menggunakan aplikasi dapat dilihat pada gambar 10 berikut

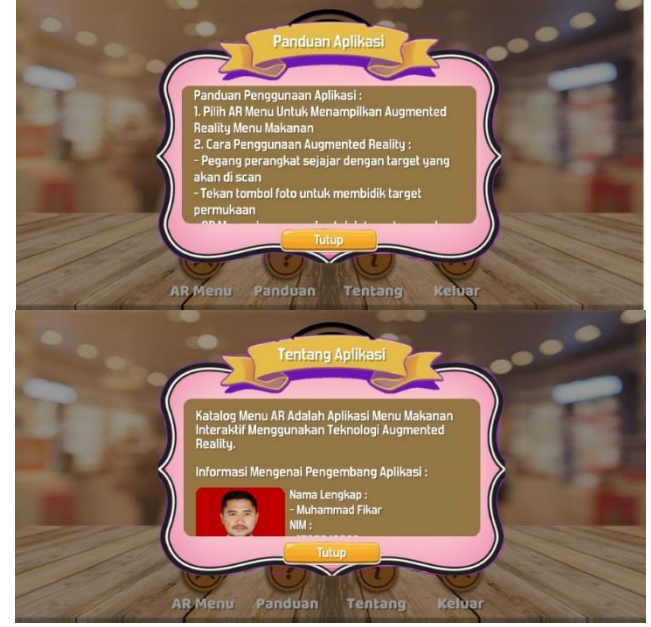

Gambar 10 Tampilan halaman panduan dan tentang

- B. Pengujian sistem
- 1. Pengujian Fungsi Tombol Aplikasi

Pengujian dilakukan dengan cara menjalankan aplikasinya, kemudian lihat hasilnya apakah sesuai dengan spesifikasi kebutuhan. Dapat dilihat pada tabel 2 berikut.

TABEL II PENGUJIAN TOMBOL APLIKASI

| Nama<br>Tombol   | <b>Bentuk</b><br>Pengujian                | Spesifikasi<br>Kebutuhan         | Hasil<br>Pengujian |
|------------------|-------------------------------------------|----------------------------------|--------------------|
| AR<br>Menu       | Menekan<br>tombol AR<br>Menu              | Tampil halaman<br><b>AR Menu</b> | <b>Berhasil</b>    |
| Panduan          | Menekan<br>tombol<br>Panduan              | Tampil halaman<br>Panduan        | <b>Berhasil</b>    |
| Tentang          | Menekan<br>tombol<br>tentang              | Tampil halaman<br>Tentang        | <b>Berhasil</b>    |
| Exit             | Menekan<br>tombol exit                    | Keluar dari<br>aplikasi          | <b>Berhasil</b>    |
| Camera           | Menampilka<br>Objek                       | Tampil halaman<br>pilihan menu   | <b>Berhasil</b>    |
| Order<br>To List | Menekan<br>tombol <i>Order</i><br>To List | Ke tombol<br>berikutnya          | <b>Berhasil</b>    |
| $Cek$ Out        | Menekan<br>tombol<br>Cek out              | Tampil halaman<br>Cek out        | <b>Berhasil</b>    |

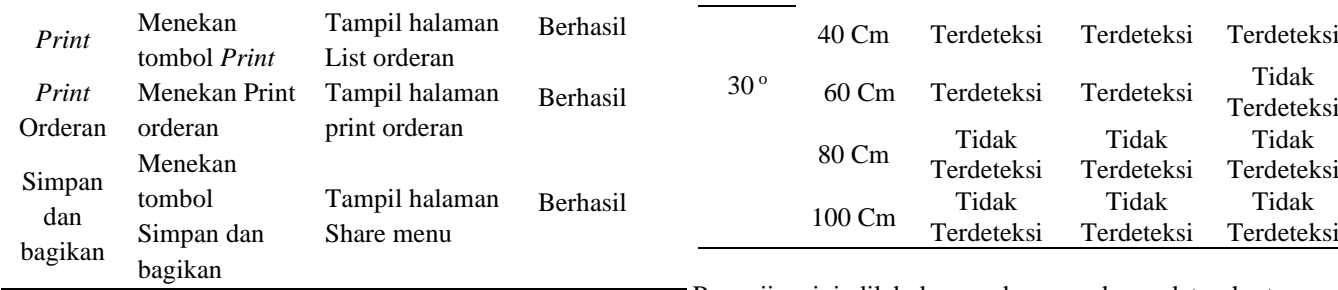

2. Pengujian metode *marekerless user defined target*

Pengujian metode *marekerless user defined target* ini difokuskan menggunakan benda dikehidupan sehari-hari yang dapat dijadikan *marker*, disini peneliti menggunakan kertas warna dengan kontras berbeda-beda. pengujian di dalam ruangan menggunakan cahaya lampu dan di luar ruangan menggunakan cahaya matahari. Intesitas cahaya pada masingmasing tempat pengujian di ukur menggunakan *Lux* meter. dapat dilihat pada tabel 3.

TABEL III PENGUJIAN KONTRAS WARNA KERTAS DENGAN SUDUT KEMIRINGAN KAMERA 30° MENGGUNAKAN CAHAYA LAMPU

|              | Jarak.              | Nilai Kontras |            |                     |  |
|--------------|---------------------|---------------|------------|---------------------|--|
| Sudut        |                     | 100 %         | 50 %       | <b>70 %</b>         |  |
|              | 20 Cm               | Terdeteksi    | Terdeteksi | Terdeteksi          |  |
|              | 40 Cm               | Terdeteksi    | Terdeteksi | Terdeteksi          |  |
| $30^{\circ}$ | $60 \, \mathrm{Cm}$ | Terdeteksi    | Terdeteksi | Tidak<br>Terdeteksi |  |
|              | 80 Cm               | Tidak         | Tidak      | Tidak               |  |
|              |                     | Terdeteksi    | Terdeteksi | Terdeteksi          |  |
|              | 100 Cm              | Tidak         | Tidak      | Tidak               |  |
|              |                     | Terdeteksi    | Terdeteksi | Terdeteksi          |  |

Pengujian ini dilakukan pada permukaan datar kertas gambar warna yang memiliki nilai kontras berbeda-beda menggunkan cahaya lampu dengan intensitas cahaya 136 *lux*, dan kemiringan sudut 30°. Berdasarkan table 4 berikut seluruh permukaan yang digunakan dapat memunculkan objek 3 dimensi. Kontras warna dengan nilai 100 % dan 50 % pada jarak 80 Cm dan 100 Cm tidak dapat memunculkan objek 3 dimensi karena jarak terlalu jauh membuat kamera tidak dapat mendeteksi kertas tersebut sebagai *marker*. Kontras warna dengan nilai 70 % pada jarak 40 Cm-100 Cm tidak dapat memunculkan objek 3 dimensi karena kamera tidak dapat mendeteksi *marker.*

TABEL IV PENGUJIAN KONTRAS WARNA KERTAS DENGAN SUDUT KEMIRINGAN KAMERA 30° MENGGUNAKAN CAHAYA MATAHARI

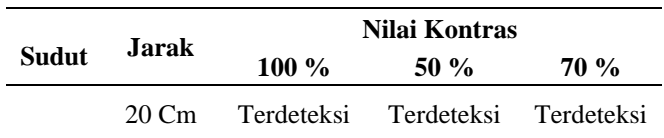

Pengujian ini dilakukan pada permukaan datar kertas yang memiliki nilai kontras berbeda-beda menggunakan cahaya matahari dengan intensitas cahaya 2600 *lux*, dan kemiringan sudut 30°. Berdasarkan tabel 4.6 dan gambar 4.22 berikut permukaan yang digunakan dapat memunculkan objek 3 dimensi pada jarak 80 cm dengan kontras 100% dan 50%.pada kontras warna dengan nilai -70% pada jarak 100 Cm tidak dapat memunculkan objek 3 dimensi karena jarak terlalu jauh dan kontras terlalu gelap membuat kamera tidak dapat mendeteksi kertas tersebut sebagai *marker*

#### IV. KESIMPULAN

Setelah melakukan penelitian dan pembahasan mengenai implementasi Augmented Reality pada daftar menu makanan dan minuman yang diterapkan pada perangkat mobile berbasis Android, maka di ambil kesimpulan sebagai berikut:

- 1) Berdasarkan seluruh pengujian yang telah dilakukan, jarak minimum yang terdeteksi yaitu 20 Cm, sedangkan jarak maksimum yang terdeteksi adalah 100 Cm, dan jarak terbaik yaitu 20 sampai dengan 60 Cm.
- 2) Kecepatan aplikasi membaca target atau *marker* dipengaruhi oleh kualitas kamera smartphone yang digunakan.
- 3) Aplikasi *Katalog Menu AR* ini dirancang untuk memberikan informasi yang lebih detail kepada pengunjung tentang detail informasi dari menu makanan dan minuman yang dirancang menggunakan Flowchart Diagram, Use Case Diagram, Activity Diagram dengan entitas pengguna (user).

#### REFERENSI

- [1] Amnda., & Tedi lasmana. (2018). *Pengembangan Program Aplikasi Android Menu Makanan Dengan Teknologi Augmented Reality Pada Restoran Sushi, 5(1), 8–15.*
- [2] Putri, N. P. Y. S., Darmawiguna, I. G. M., & Santyadiputra, G. S. (2015). *Pengembangan Aplikasi Buku Menu Rumah Makan Bebek Tepi Sawah Berbasis Augmented Reality*. *Karmapati*, *4*(4).
- [3] Gusman, R., & Apriyani, M. E. (2016). *Analisis Pemanfaatan Metode Markerless User Defined Target Pada Augmented Reality Sholat Shubuh, 8*(1), 64–70.
- [4] *User Defined Targets. https://developer.vuforia.com/ library/articles/training/ User-Defined-Targets-Guide.*
- [5] Romdhoni, K. and Setiyanto, N. A. (2016) '*Penerapan Teknologi Markerless Augmented Reality Sebagai Alat Bantu Pengunjung Museum Berbasis Android*', *Skripsi, Fakultas Ilmu Komputer*, pp. 1–10.
- [6] M. Fernando (2013) "*Membuat Aplikasi Android Augmented Reality Menggunakan Vuforia SDK dan Unity",* Buku AR *Online,* Manado
- [7] Amnda., & Tedi lasmana. (2018). *Pengembangan Program Aplikasi Android Menu Makanan Dengan Teknologi Augmented Reality Pada Restoran Sushi, 5(1), 8–15.*
- [8] Rahayu, S. L., & Fatta, H. Al. (n.d.). *Rancang Bangun Augmented Reality Pada Data Menu Restoran,* 22–32.
- [9] Kipper, Gregory dan Rampolla, Joseph. 2013*. Augmented Reality: An Emerging Technologies Guide* to AR. Elsevier Inc.: Amsterdam.
- [10] Sutrisna, Rangga dan Fakkri Husain, . 2013*. Augmented Reality:*  simulasi organ tubuh manusia metode